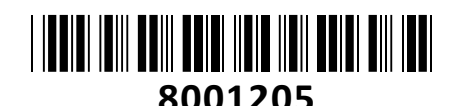

# EZVIZ IP kamera 3.0MP brezžična PT 4G LTE zunanja vgrajen akumulator EB8-4G **NAVODILA ZA UPORABO**

**TECHTRADE** 

Z EZVIZ 4G nadzorno kamero vzpostavite varnost na mestih, ki so vam najbolj pomembna. Najnovejša kamera EZVIZ premaga omejitve namestitve, ki jih povzročajo omrežja ali elektrika. EB8 4G se napaja iz baterije brez priključenih kablov. Deluje v omrežjih 4G LTE na prostem, kjer Wi-Fi morda ni na voljo. Prav tako ponuja funkcije za premikanje in nagibanje kamere in priklop na EZVIZ solarni panel, da zagotovi pametno in zanesljivo zaščito 24/7.

### **Tehnične lastnosti:**

Slikovni senzor: 1/2,8-palčni senzor CMOS s progresivnim skeniranjem s 3 milijoni slikovnih pik Minimalna osvetlitev: 0,01 luksa @ (F1,6, AGC VKLOP), 0 luksa z IR Hitrost zaslonke: Avto zaklop Objektiv: Vidni kot: 100° (diagonalno), 83° (vodoravno), 44° (navpično) PT kot: Pan: 340, Tilt: 65° Lokalna shramba: Podpira kartico microSD (do 512G) Dan/noč: IR-cut filter s samodejnim stikalom  $M_{R-2}$ Razdalja nočnega vida: IR 15 m, barvni nočni vid 15 m Največja ločljivost: 2304 x 1296 Hitrost sličic: maks. 15 sličic na sekundo; Samoprilagodljiv med omrežnim prenosom Stiskanje videa: H.265 / H.264 Bitna hitrost videa: Quad-HD; Full-HD; Hi-Def. Prilagodljiva bitna hitrost. Bitna hitrost zvoka: Samoprilagodljiv maks. Bitna hitrost: 1,5 Mbps Frekvenčni pasovi omrežja: LTE FDD: B1/B3/B7/B8/B20/B28 LTE TDD: B38/B40

#### **Splošno**

Pogoji delovanja: -20 °C do 50 °C (-4 °F do 122 °F) vlažnost 95 % ali manj (brez kondenzacije) IP razred: IP65 Napajanje: DC 5V/2A (Adapter je treba kupiti posebej) Kapaciteta baterije: 10400 mAh Poraba energije max: 10W

**Paket vsebuje:** 1x EZVIZ IP kamera 4G, 1x Kabel USB TipC, 1x Adapter za SIM kartico, 1x Montažni set, 1x Navodila

### **Priključitev:**

1. Vklopite kamero Ko je kamera izključena pritisnite in 2 sekundi držite gumb POWER za vklop. Če je baterija kamere prazna, jo priključite v vtičnico z napajalnikom za polnjenje (5V 2A).

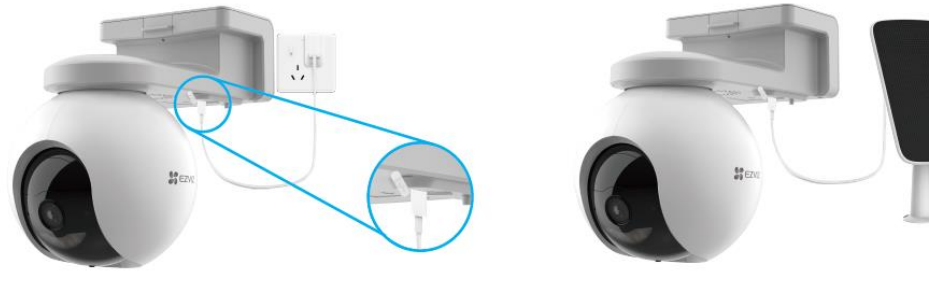

Napajanje preko priloženega napajalnika Napajanje preko solarnega panela

- Oba napajalnika, (5V 2A) in solarno ploščo, je treba kupiti posebej.
- Pred polnjenjem odstranite kamero s stene.
- Kamere ne polnite, ko temperatura preseže 45 stopinj ali manj kot 0 stopinj.
- Kamere z napajalnikom ni dovoljeno polniti na prostem.
- Med polnjenjem se kamera samodejno vklopi.

## **Opis**

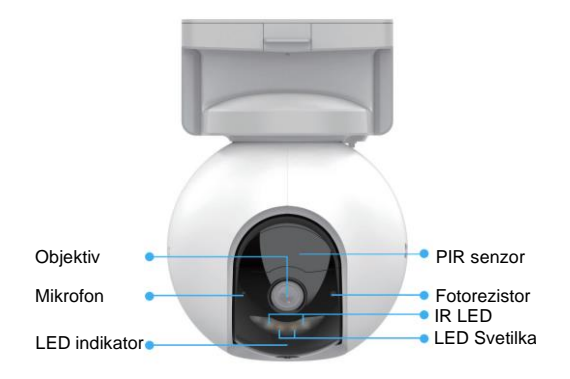

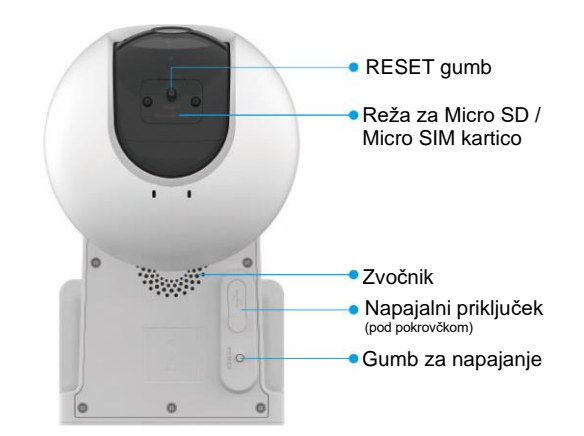

#### **LED indikator:**

Gori rdeče: Kamera se zaganja.

Počasi utripa rdeče: Neuspešna Wi-Fi povezava Hitro utripa rdeče: Izjema naprave (npr. napaka pomnilniške kartice) Gori modro: V aplikaciji EZVIZ se gleda sliko v živo ali posnetek kamere. Počasi utripa modro: Kamera deluje pravilno. Hitro utripa modro: Kamera je pripravljena za Wi-Fi povezavo.

\*Reset gumb: Držite gumb 5s, dokler LED indikator ne gori rdeče. Kamera se nato ponastavi na tovarniške nastavitve.

#### **Namestitev:**

- 1. Na steno / strop namestite priloženo predlogo.
- 2. Uporabite predlogo za vrtanje primernih lukenj. V izvrtane luknje vstavite priložene vložke (če je potrebno).
- 3. Privijte priloženi nosilec.
- 4. Zrahljajte nastavitveni vijak in nastavite kot leče. Nastavite lahko vodoravno rotacijo in pa nagib kamere.

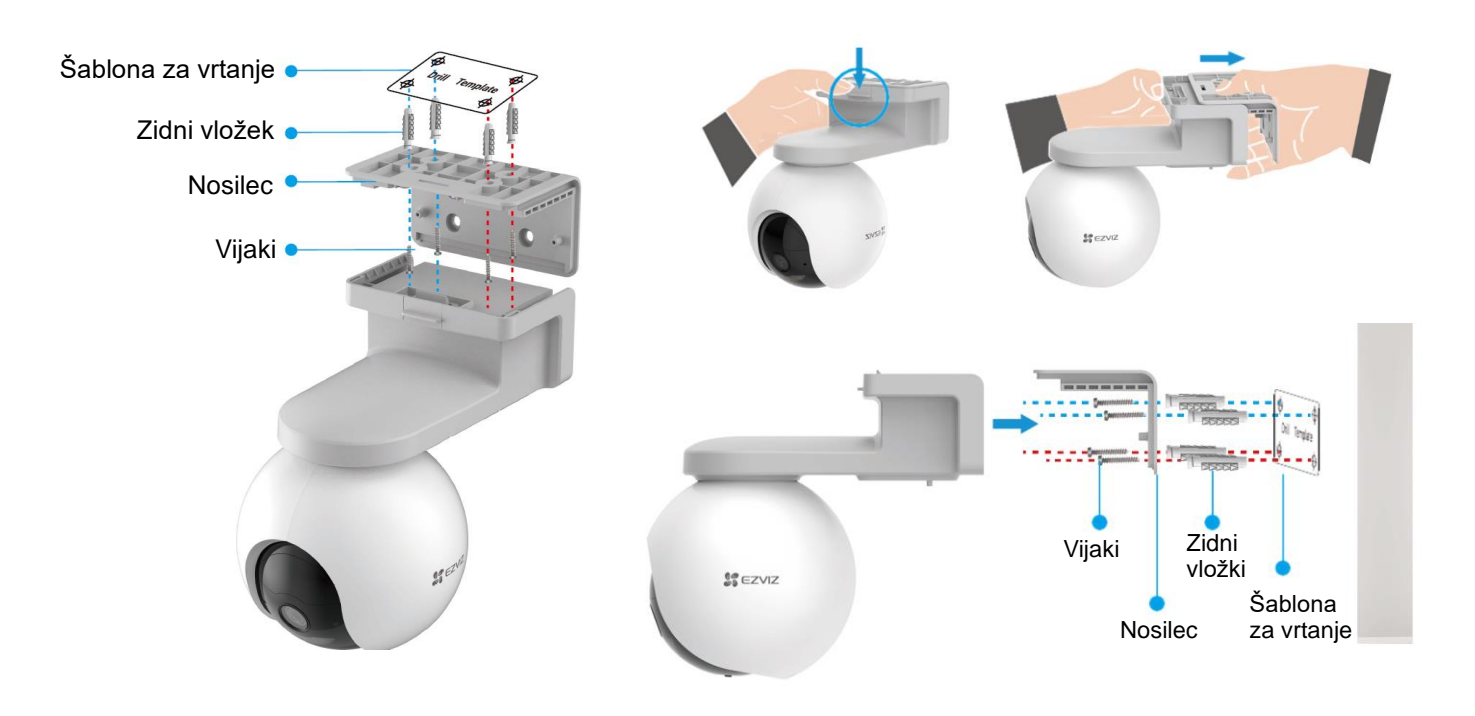

**1. Namestitev EZVIZ aplikacije**

- Vaš pametni telefon ali vašo tablico povežite na Wi-Fi omrežje
- Namestite EZVIZ aplikacijo za vašo napravo z Google Play ali App Store. V iskalno vrstico vpišite »**EZVIZ**«
- *Zaženite aplikacijo in si ustvarite uporabniški račun.* Če ga že imate se v že obstoječ račun le prijavite.

ALI

#### **2. Dodajanje kamere v EZVIZ račun**

*Proces dodajanja kamere pričnite le takrat, ko LED indikator hitro utripa modro.* **Brezžična povezava:**

- Povežite vaš pametni telefon ali vašo tablico z Wi-Fi omrežjem (5G Wi-Fi ni podprt)
- Vpišite se v EZVIZ aplikacijo
- Na domači strani aplikacije pritisnite »**+**«, ki se nahaja v zgornjem desnem kotu
- **Zajemite QR kodo na kameri ki jo želite dodati vašemu računu**
	- Sledite navodilom EZVIZ aplikacije za dokončanje Wi-Fi nastavitve
	- \* Držite reset gumb 5s v primeru:
		- a. Kamera se ne uspe povezati z vašim Wi-Fi omrežjem.
	- b. Želite izbrati drugo Wi-Fi omrežje za kamero.

#### **Žična povezava:**

- Kamero preko ethernet kabla povežite z (usmerjevalnik naj bo tisti, na katerega je povezan telefon)
- Povežite vaš pametni telefon ali vašo tablico z Wi-Fi omrežjem (5G Wi-Fi ni podprt)
- Vpišite se v EZVIZ aplikacijo
- Na domači strani aplikacije pritisnite »**+**«, ki se nahaja v zgornjem desnem kotu
- **Zajemite QR kodo na kameri ki jo želite dodati vašemu računu**
- Sledite navodilom EZVIZ aplikacije za dokončanje dodajanja kamere

#### **Namestite kartico Micro SD (izbirno)**

-- Odstranite pokrov s fotoaparata.

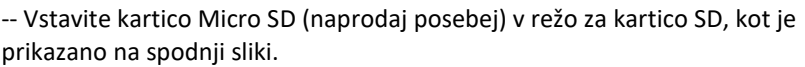

-- Ponovno namestite pokrov.

Po namestitvi kartice Micro SD jo pred uporabo inicializirajte v aplikaciji EZVIZ.

-- V aplikaciji EZVIZ tapnite seznam posnetkov v vmesniku nastavitev naprave, da preverite stanje kartice SD.

-- Če je stanje pomnilniške kartice prikazano kot Neinicializirano, tapnite, da jo inicializirate.

Stanje se bo nato spremenilo v Normalno in lahko shrani videoposnetke.

#### **Namestite kartico Micro SIM**

Ko je koda PIN kartice SIM zaklenjena, jo je treba odkleniti, preden jo vstavite v napravo.

- V: Kako odklenem kodo PIN kartice SIM kartice Micro SIM?
- O: Večino kod PIN za SIM lahko nastavite za odklepanje v telefonu, kot sledi: • Za sistem IOS:
- 1. Vstavite kartico Micro SIM.
- 2. V telefonu pojdite na Nastavitve > Cellular > SIM PIN.

3. Pod možnostjo PIN SIM se dotaknite, da onemogočite PIN kartice SIM vnos kode PIN.

• Za sistem Android:

1. Vstavite kartico Micro SIM.

2. V telefonu pojdite na Nastavitve > Varnost > Več nastavitev > Nastavi zaklepanje kartice SIM.

3. Pod možnostjo Nastavitev zaklepanja kartice SIM se dotaknite, da onemogočite možnost »Zakleni kartico SIM«

z vnosom kode PIN.

Če kode SIM SIM ni mogoče odkleniti ali je neveljavna, se obrnite na svojega operaterja.

**Firma in sedež proizvajalca:** EZVIZ Europe B.V., Dirk Storklaan 3, 2132PX, Hoofddorp, Amsterdam, Nizozemska

**Poenostavljena izjava EU o skladnosti:** " **EZVIZ Europe B.V.**" izjavlja, da je ta model **HB8**, v skladu z bistvenimi zahtevami in drugimi relevantnimi določili direktive o radijski opremi **2014/53/EU**.

Celotno besedilo izjave EU o skladnosti je na voljo na spletnem naslovu: [www.techtrade.si](http://www.techtrade.si/)

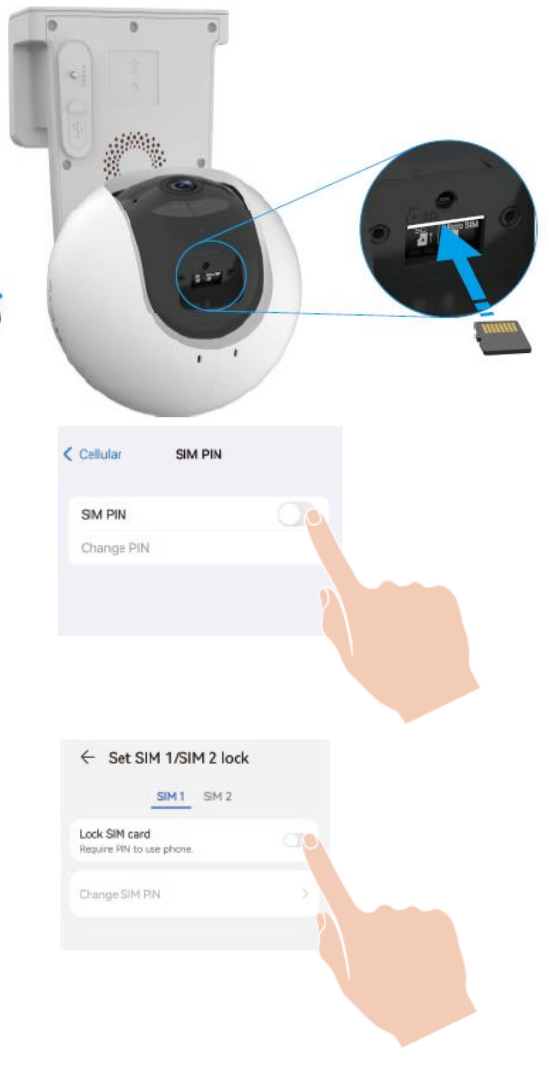